POWERED BY  $\cdots$   $\mathbf{F} \cdots$  Systems $\cdots$ 

Buchungsprogram

Rechnungsstar<br>Rechnungsstar

**BChriuna**<br>Auflisturia und

**Uflistung under** 

Bankbuch

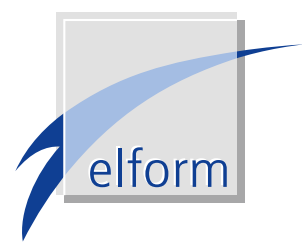

# elform FibuLink

Die Archivschnittstelle zur T-Systems FiBu

Mit FibuLink – einer gemeinsamen Entwicklung von T-Systems und elform – lassen sich Eingangsrechnungen direkt aus dem Archiv heraus in der T-Systems FiBu erfassen und verbuchen. Dabei werden die im Workflow entstandenen Indexdaten automatisch in die FiBu-Erfassungsmaske übernommen. Doppelerfassungen entfallen, Bearbeitungszeiten lassen sich erheblich reduzieren. Spätere Recherchevorgänge erfolgen schnell und komfortabel mit dem FibuLink-Viewer. FibuLink gewährleistet damit schlanke und prozessoptimierte Arbeitsabläufe im Autohaus.

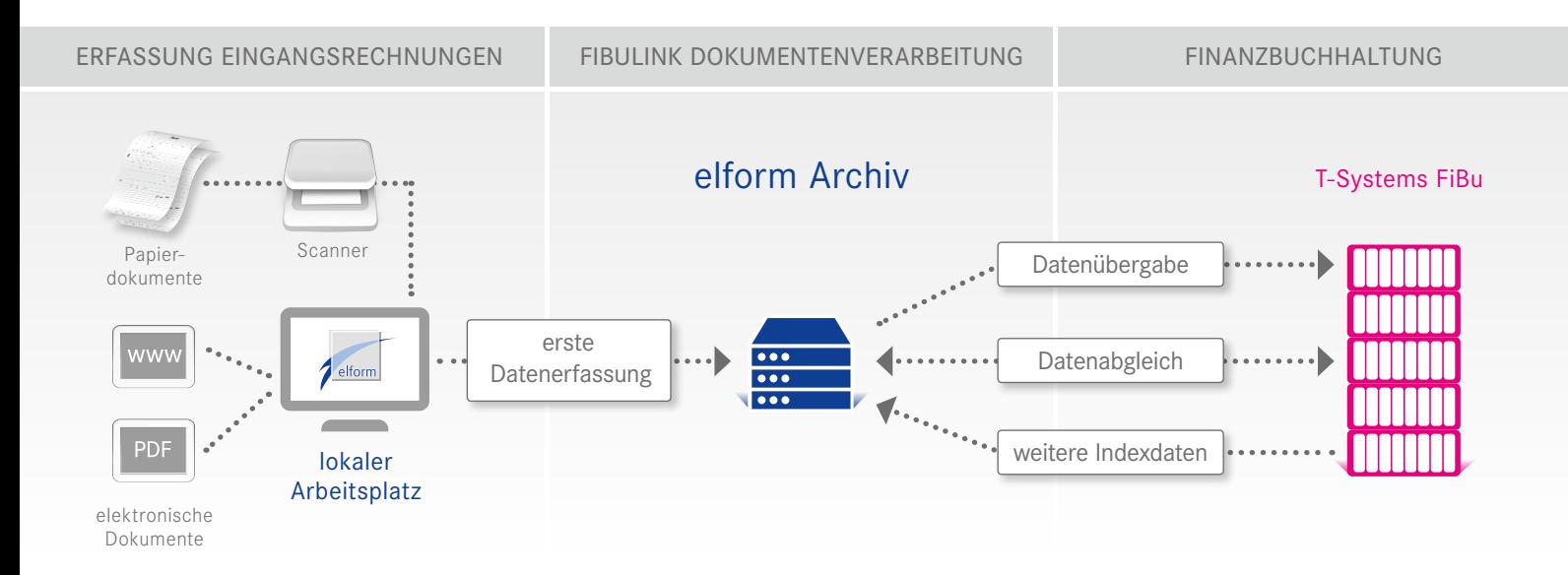

## Die Verarbeitung von Eingangsrechnungen mit FibuLink erfolgt in drei Arbeitschritten:

 $(1)$  Jede Papier-Eingangsrechnung wird auf der ersten Seite mit einem Barcode-Aufkleber versehen, der die interne Rechnungsnummer darstellt, und anschließend gescannt. Elektronische Eingangsrechnungen erhalten diese Nummer direkt vom elform Connector. Danach werden die Rechnungen automatisch über den elform StarReader vorerfasst und archiviert.

2 Die Rechnungskontrolle und -freigabe zur Buchung erfolgen anschließend über den elform WorkflowManager. Dieser realisiert die programmgesteuerte Verteilung und Weiterleitung von Belegen im Unternehmen. Die in der elform Archivierung abgelegten Dokumente werden den entsprechenden Mitarbeitern in einer virtuellen Mappe zur Verfügung gestellt.

 3 Aus der elform Online-Archivierung heraus öffnet der Mitarbeiter in der Buchhaltung die T-Systems FiBu-Maske und erfasst den geprüften Beleg direkt mit den entsprechenden Kontierungen. Dabei sind bereits wichtige Daten wie Rechnungsart (R oder G), interne Rechnungsnummer (Barcode), externe Rechnungsnummer, Rechnungsdatum, Rechnungsbetrag, Filiale, Kostenstelle, Sachkonto, Steuerschlüssel vollautomatisch aus dem elform Archiv an die T-Systems FiBu übergeben worden.

Nach der Erfassung in der FiBu erfolgt im Hintergrund die Übergabe der Daten an das Archiv. Durch einen täglichen Datenabgleich mit dem Tagesabschluss werden eventuelle Änderungen, z. B. Nacherfassungen durch Kostenstellenänderungen, in der Archivdatenbank aktualisiert. Anschließend wird das Dokument mit dem Stempel »Gebucht« versehen. Dadurch wechselt der Status im elform Archiv automatisch von »Geprüft« auf »Gebucht«. Nach Ausgleich des Saldos in der FiBu ändert sich der Belegstatus automatisch in »Bezahlt«. Die in der FiBu zusätzlich erfassten Buchungsdaten werden im Bemerkungsfeld der archivierten Rechnung abgelegt. Eine spätere Recherche wird dadurch vereinfacht: Alle Buchungsdaten der Rechnung sind als Index in der Archivdatenbank hinterlegt.

### FibuLink-Viewer: Anzeige von Dokumenten direkt aus der T-Systems FiBu

Durch den FibuLink-Viewer lassen sich alle archivierten Eingangs- und Ausgangsrechnungen direkt aus der T-Systems FiBu heraus anzeigen.

## **VORTEILE** von Fibul ink auf einen Blick

- Direkte Verknüpfung von T-Systems FiBu und elform Archiv
- **Erfassung und Ablage von Eingangsrechnungen in einem Arbeitsgang**
- Vereinfachte Belegrecherche direkt aus der T-Systems FiBu heraus

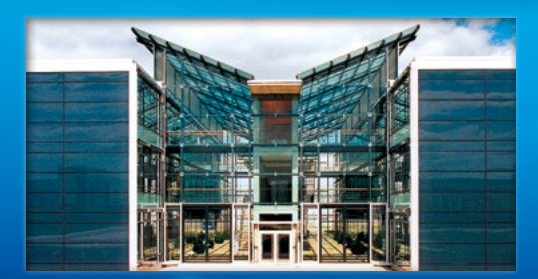

#### elform GmbH

Science-Park II Lise - Meitner - Straße 15 89081 Ulm

 $0731 - 95465 - 0$ Fax: 0731 - 95465 - 25 e-Mail: vertrieb@elform.net www.elform.net

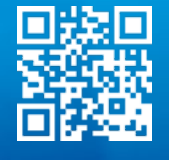